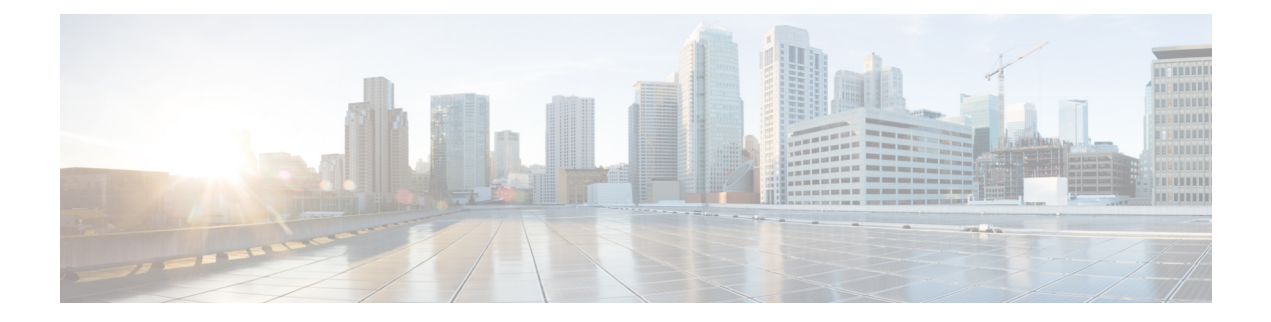

# **Installing Cisco Nexus 1000V Using Cisco Virtual Switch Update Manager**

This chapter contains the following sections:

- [Information](#page-0-0) About Installing Cisco Nexus 1000V Using Cisco Virtual Switch Update Manager, page [1](#page-0-0)
- [Prerequisites](#page-1-0) for Installing the Cisco Nexus 1000V Using Cisco Virtual Switch Update Manager, page [2](#page-1-0)
- Guidelines and [Limitations](#page-1-1) for Installing Cisco Nexus 1000V Using Cisco Virtual Switch Update [Manager,](#page-1-1) page 2
- [Installing](#page-2-0) the Cisco Nexus 1000V Using Cisco Virtual Switch Update Manager, page 3
- Feature History for [Installing](#page-6-0) Cisco Nexus 1000V using Cisco Virtual Switch Update Manager, page [7](#page-6-0)

# <span id="page-0-0"></span>**Information About Installing Cisco Nexus 1000V Using Cisco Virtual Switch Update Manager**

The Cisco Virtual Switch Update Manager is the graphical user interface (GUI) that you use to install the VSMs in high availability (HA) or standalone mode and the VEMs on ESX/ESXi hosts. The Cisco Virtual Switch Update Manager GUI is an integral part of the VMware vSphere Web Client and can only be accessed by logging into the VMware vSphere Web Client.

Cisco Virtual Switch Update Manager enables you to install the following versions of the Release 5.2(1)SV3(1.1) VSM:

- Release  $4.2(1)$ SV $1(5.2b)$
- Release  $4.2(1)$ SV2 $(1.1a)$
- Release 4.2(1)SV2(2.3)
- Release 4.2(1)SV2(2.2)

See [Migrating](b_Cisco_Nexus_1000V_Manager_Getting_Started_Guide_Release_1_0_chapter_0100.pdf#unique_33) Hosts to Cisco Nexus 1000V Using Cisco Virtual Switch Update Manager to install VEM using Cisco Virtual Switch Update Manager.

See the *Cisco Nexus 1000V and VMware Compatibility Information* for more information on the compatibility information for Cisco Nexus 1000V.

See the corresponding *Cisco Nexus 1000V Installation and Upgrade Guide* to manually install the Cisco Nexus 1000V versions that are not supported by the Cisco Virtual Switch Update Manager.

## <span id="page-1-0"></span>**Prerequisites for Installing the Cisco Nexus 1000V Using Cisco Virtual Switch Update Manager**

The Cisco Nexus 1000V installation using Cisco Virtual Switch Update Manager has the following prerequisites:

- You have installed Cisco Virtual Switch Update Manager.
- You have installed and prepared vCenter Server for host management using the instructions from VMware.
- You have installed VMware vSphere Web Client.
- You have installed the VMware Enterprise Plus license on the hosts.
- You are familiar with the Cisco Nexus 1000V topology diagram.
- You must create port groups for the Control and Management VLANs on the Cisco Nexus 1000V.
- You must have the Distributed Switch—Create, Extension-Register, Update privilege permissions enabled on the vCenter Server.
- ESXi host must be running 4.1 or later releases.

### <span id="page-1-1"></span>**Guidelines and Limitations for Installing Cisco Nexus 1000V Using Cisco Virtual Switch Update Manager**

The Cisco Nexus 1000V installation using Cisco Virtual Switch Update Manager has the following guidelines and limitations:

- We recommend that you install the VSMs in a high availability mode on the Cisco Nexus 1000V. For information about high availability and redundancy, see the *Cisco Nexus 1000V High Availability and Redundancy Configuration Guide*. Cisco Virtual Switch Update Manager supports standalone mode, but we do not recommend that you use this mode in a production environment.
- Cisco Virtual Switch Update Manager always deploys with VSM HA pairs by default. We recommend that you install primary and secondary VSM VMs on separate hosts.
- Only Layer 3 mode of deployment is supported by the Cisco Virtual Switch Update Manager with ESXi host only.
- The Cisco Nexus 1000V VSM always uses the following two network interfaces in the same order as follows:
- **1** Control Interface
- **2** Management Interface
- The VM hardware version has no dependencies; so the VM hardware version can be upgraded if required.
- Do not deploy vCenter server and VSM in different data centers. It is not supported.
- We recommend that you monitor and install all the relevant patch applications from the VMware ESX host server.

## <span id="page-2-0"></span>**Installing the Cisco Nexus 1000V Using Cisco Virtual Switch Update Manager**

You can install Cisco Nexus 1000V using Cisco Virtual Switch Update Manager.

#### **Before You Begin**

Know the following about the switch:

- VM port group for the control traffic of the switch
- VM port group for the management traffic of the switch
- IP address for management
- Subnet mask
- Gateway IP address
- Datacenter in which the switch will be installed
- Domain ID (a unique ID for the switch)
- Password
- **Step 1** Log in to VMware vSphere Web Client.
- **Step 2** In the vSphere Client, choose **Cisco VirtualSwitch Update Manager** > **Install Cisco Nexus 1000V DistributedSwitch** > **Datacenter**. The Cisco Nexus 1000V Installer pane appears.

### **Figure 1: Cisco Nexus 1000V Installer Pane**

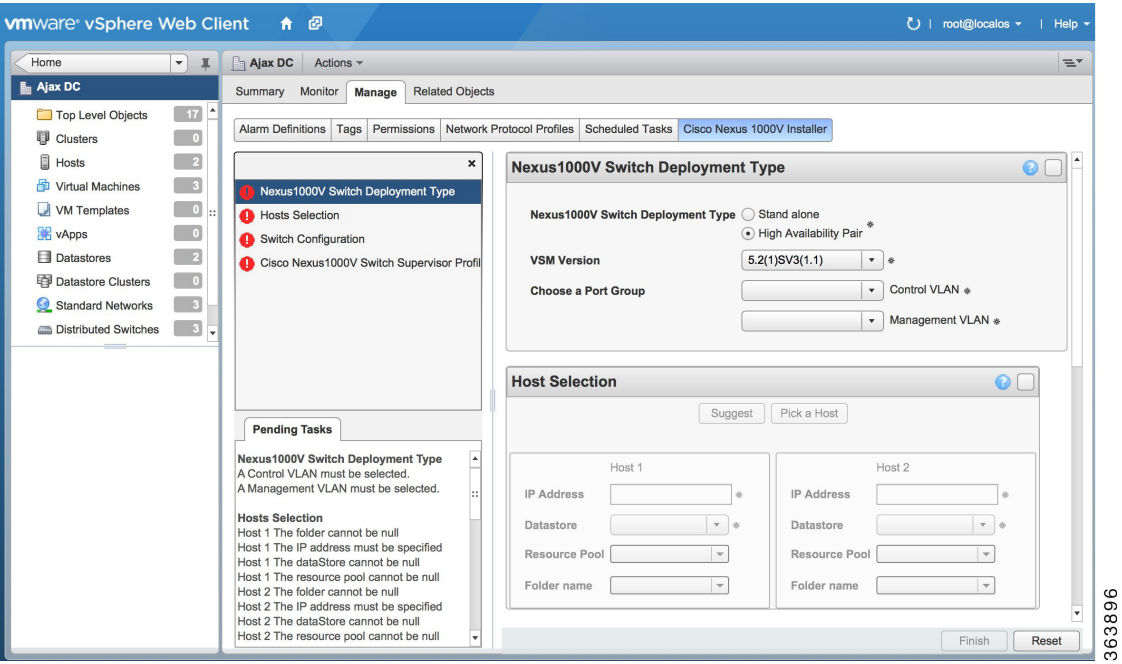

**Step 3** (Optional) You can also access the Cisco Nexus 1000V Installer in vSphere Client by choosing **vCenter** > **Datacenter**.

- **Step 4** Choose **Manage** > **Cisco Nexus 1000V Installer**.
- **Step 5** In the **Cisco Nexus 1000V Switch Deployment Type** area, complete the following fields:

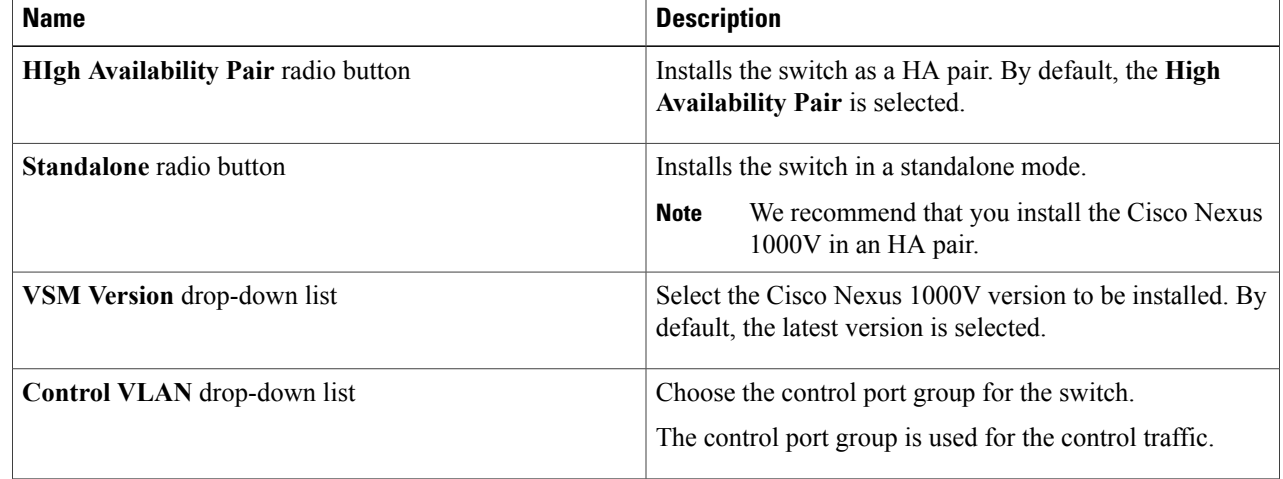

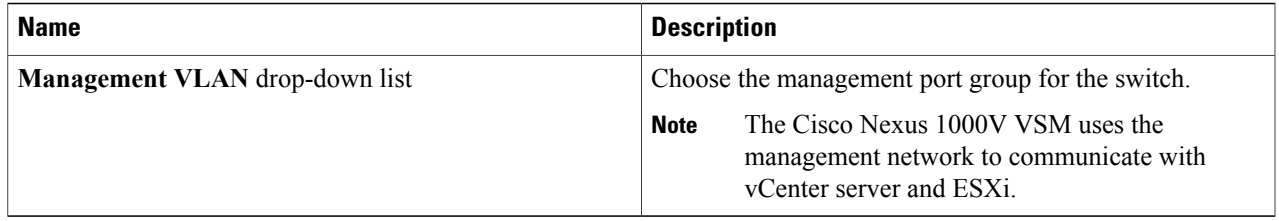

- **Step 6** Click **Suggest**. This will automatically select two hosts based on the details provided in the Cisco Nexus 1000V Switch deployment type area.
- **Step 7** In the **Host Selection** area, complete the following fields:

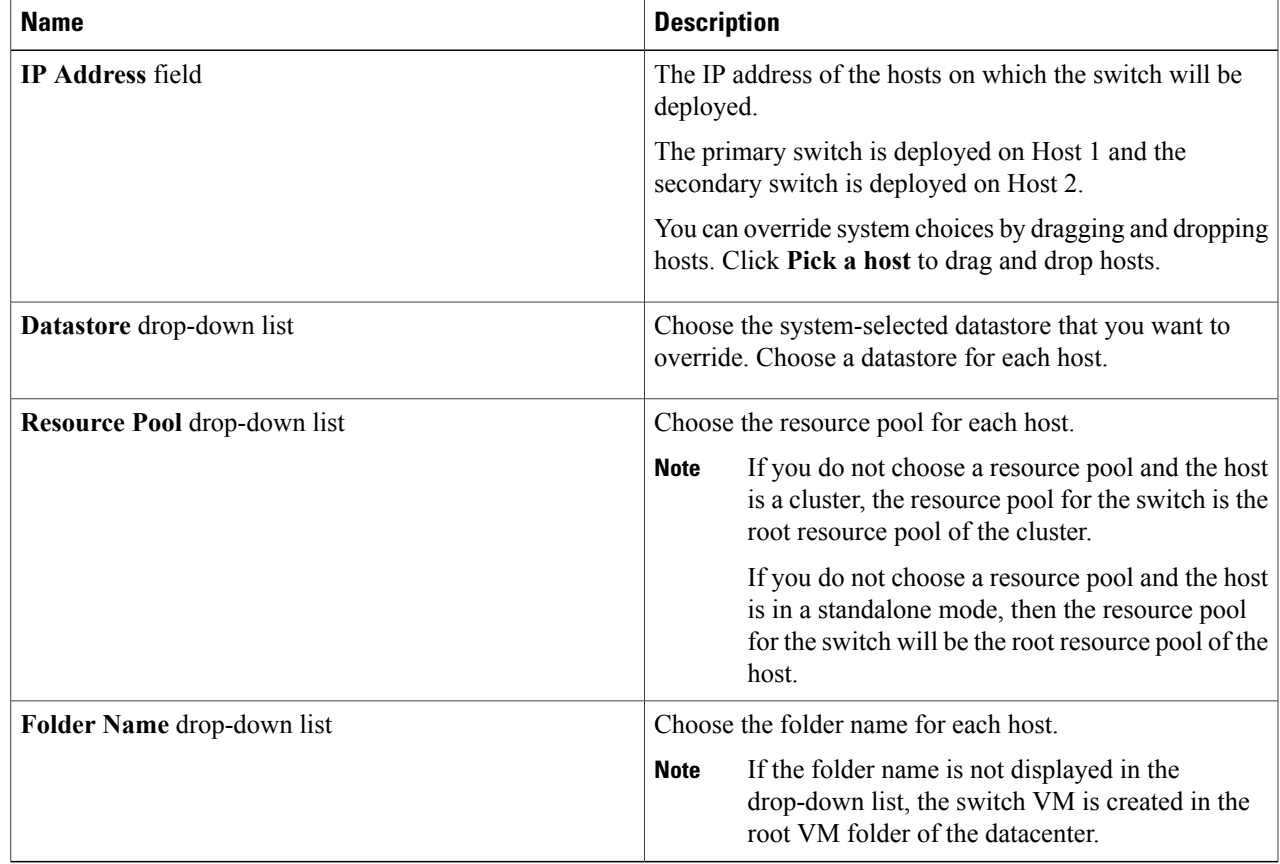

#### **Step 8** In the **Switch Configuration** area, complete the following fields:

 $\mathbf I$ 

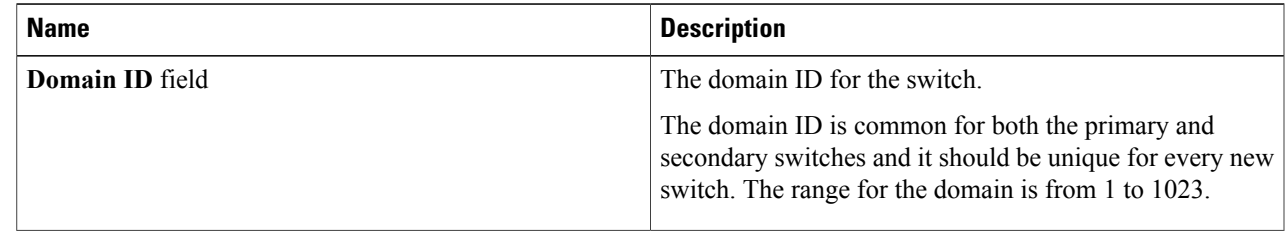

T

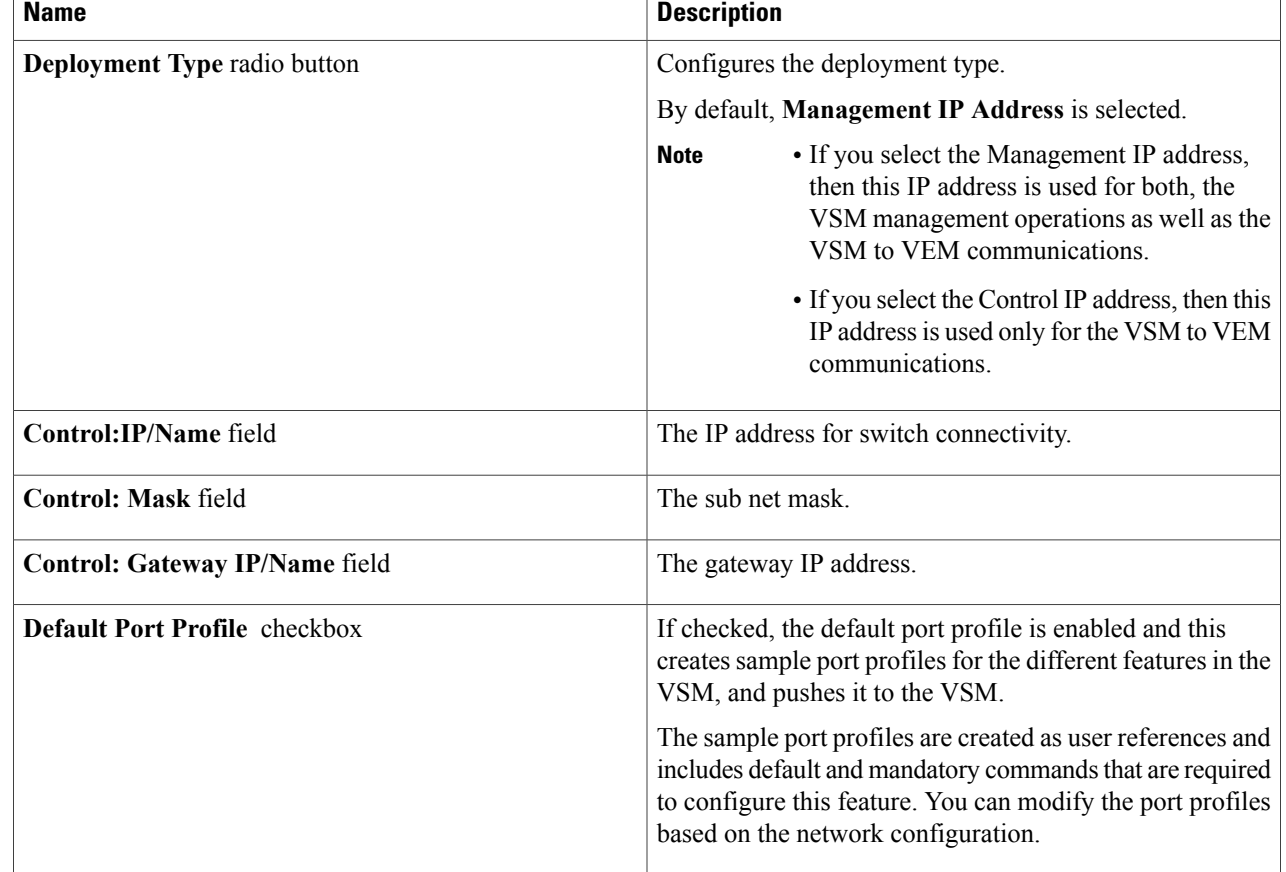

#### **Step 9** In the **VIrtual Supervisor Module (VSM) configuration** area, complete the following fields:

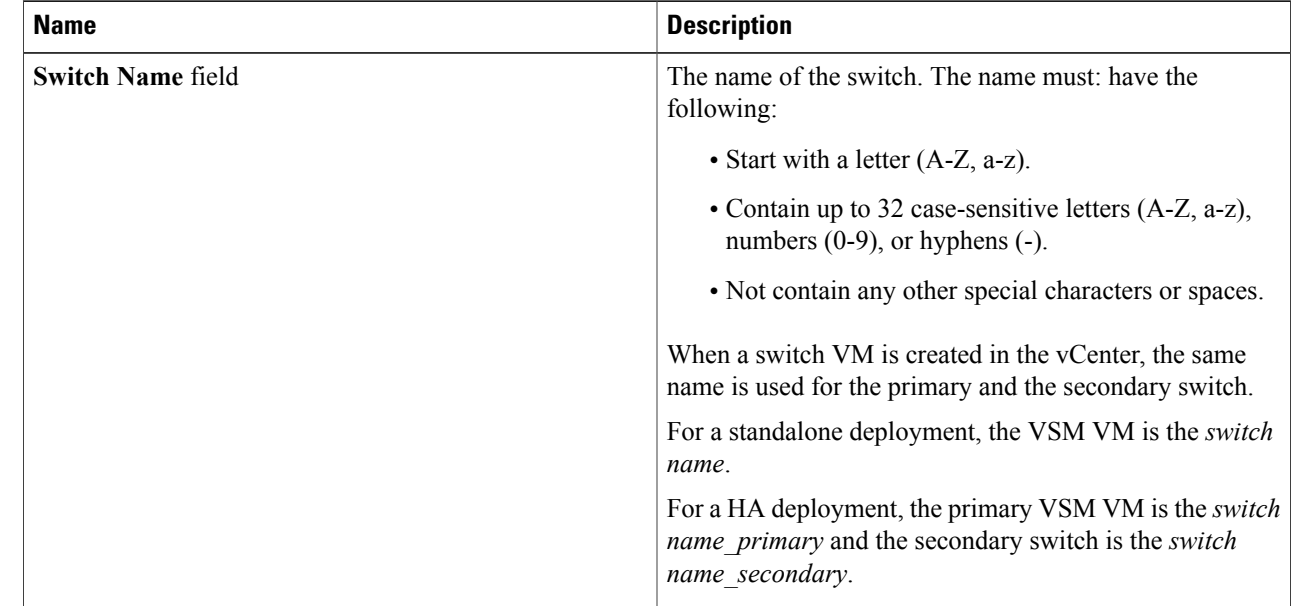

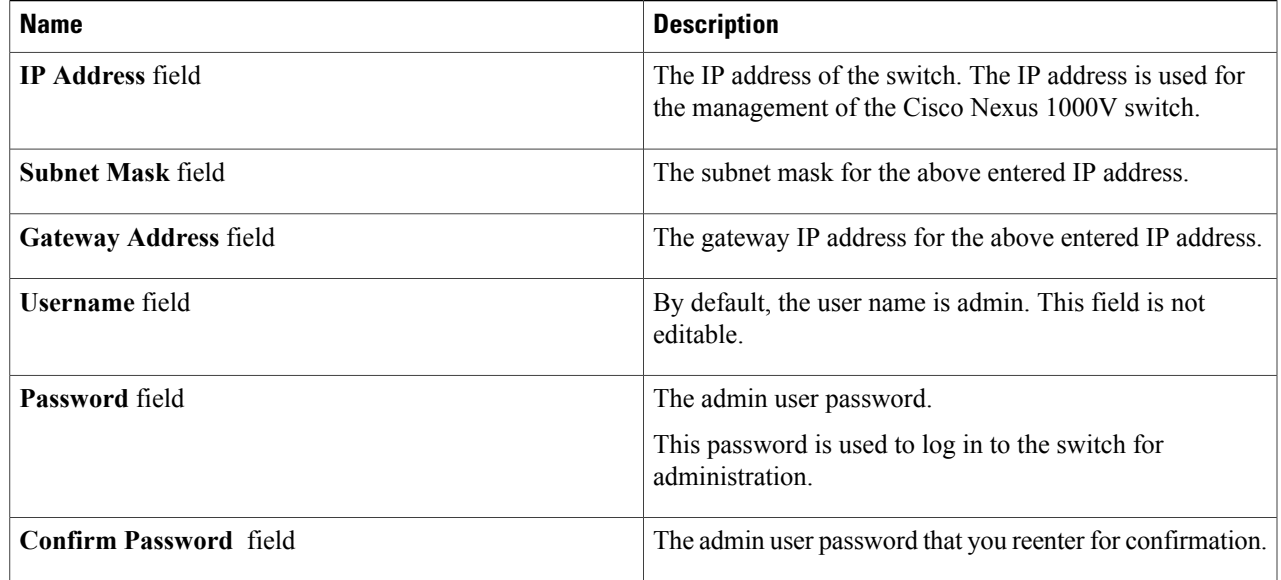

**Step 10** Click **Finish** to install the Cisco Nexus 1000V switch.

**Step 11** In the vSphere Web Client, choose **Home** > **vCenter** > **Datacenters** > **Select Datacenter** > **Monitor** > **Tasks** to view the status of the Cisco Nexus 1000V switch installation. A typical installation of the switch takes about four minutes. In the vCenter Web Client, you can view the tasks by the task object, user, or the task status.

### **What to Do Next**

Install VEM as described in the procedure [Migrating](b_Cisco_Nexus_1000V_Manager_Getting_Started_Guide_Release_1_0_chapter_0100.pdf#unique_17) Hosts to the Cisco Nexus 1000V Using Cisco Virtual Switch Update [Manager](b_Cisco_Nexus_1000V_Manager_Getting_Started_Guide_Release_1_0_chapter_0100.pdf#unique_17).

## <span id="page-6-0"></span>**Feature History for Installing Cisco Nexus 1000V using Cisco Virtual Switch Update Manager**

This table includes only the updates for those releases that have resulted in additions or changes to the feature.

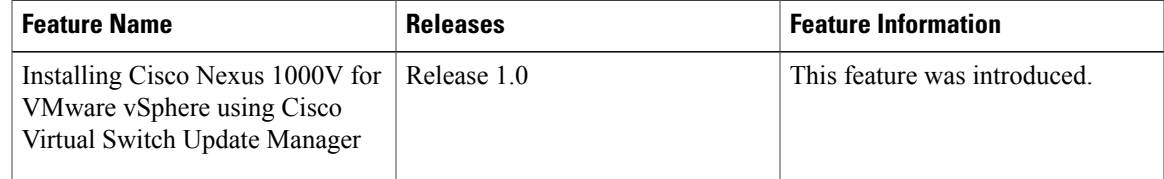

 $\mathbf I$ 

**Feature History for Installing Cisco Nexus 1000V using Cisco Virtual Switch Update Manager**